# **Micro Focus Security** ArcSight SmartConnectors

Software Version: 8.4.1 Patch 1

Release Notes

Document Release Date: April 2023 Software Release Date: April 2023

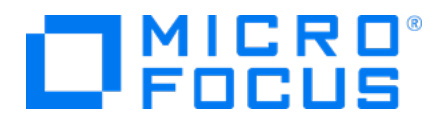

### **Legal Notices**

Micro Focus The Lawn 22-30 Old Bath Road Newbury, Berkshire RG14 1QN UK

[https://www.microfocus.com](https://www.microfocus.com/)

### **Copyright Notice**

© Copyright 2023 Micro Focus or one of its affiliates

Confidential computer software. Valid license from Micro Focus required for possession, use or copying. The information contained herein is subject to change without notice.

The only warranties for Micro Focus products and services are set forth in the express warranty statements accompanying such products and services. Nothing herein should be construed as constituting an additional warranty. Micro Focus shall not be liable for technical or editorial errors or omissions contained herein.

No portion of this product's documentation may be reproduced or transmitted in any form or by any means, electronic or mechanical, including photocopying, recording, or information storage and retrieval systems, for any purpose other than the purchaser's internal use, without the express written permission of Micro Focus.

Notwithstanding anything to the contrary in your license agreement for Micro Focus ArcSight software, you may reverse engineer and modify certain open source components of the software in accordance with the license terms for those particular components. See below for the applicable terms.

U.S. Governmental Rights. For purposes of your license to Micro Focus ArcSight software, "commercial computer software" is defined at FAR 2.101. If acquired by or on behalf of a civilian agency, the U.S. Government acquires this commercial computer software and/or commercial computer software documentation and other technical data subject to the terms of the Agreement as specified in 48 C.F.R. 12.212 (Computer Software) and 12.211 (Technical Data) of the Federal Acquisition Regulation ("FAR") and its successors. If acquired by or on behalf of any agency within the Department of Defense ("DOD"), the U.S. Government acquires this commercial computer software and/or commercial computer software documentation subject to the terms of the Agreement as specified in 48 C.F.R. 227.7202-3 of the DOD FAR Supplement ("DFARS") and its successors. This U.S. Government Rights Section 18.11 is in lieu of, and supersedes, any other FAR, DFARS, or other clause or provision that addresses government rights in computer software or technical data.

For information about legal notices, trademarks, disclaimers, warranties, export and other use restrictions, U.S.Government rights, patent policy, and FIPS compliance, see [https://www.microfocus.com/about/legal/.](https://www.microfocus.com/about/legal/)

### **Trademark Notices**

Adobe™ is a trademark of Adobe Systems Incorporated.

Microsoft® and Windows® are U.S. registered trademarks of Microsoft Corporation.

UNIX® is a registered trademark of The Open Group.

### **Documentation Updates**

The title page of this document contains the following identifying information:

- Software Version number
- Document Release Date, which changes each time the document is updated
- Software Release Date, which indicates the release date of this version of the software

To check for recent updates or to verify that you are using the most recent edition of a document, go to:

<https://www.microfocus.com/support-and-services/documentation>

### **Support**

#### **Contact Information**

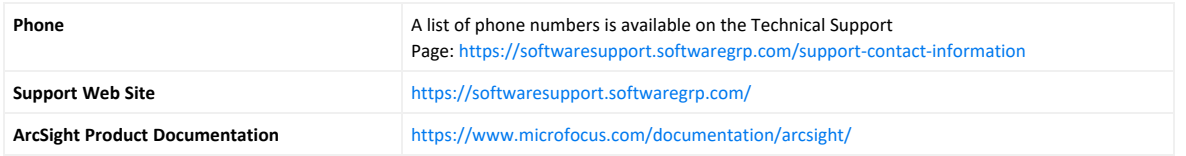

### **About this PDF Version of Online Help**

This document is a PDF version of the online help. This PDF file is provided so you can easily print multiple topics from the help information or read the online help in PDF format. Because this content was originally created to be viewed as online help in a web browser, some topics may not be formatted properly. Some interactive topics may not be present in this PDF version. Those topics can be successfully printed from within the online help.

# Release Notes for ArcSight SmartConnector 8.4.1 Patch 1

This Release Notes document lists SmartConnectors for which patch changes have been made. It also describes steps to apply the current ArcSight SmartConnector patch release and provides other information about recent changes, enhancements, and software fixes.

You can apply 8.4.1 Patch 1 to:

- Perform a fresh install of the SmartConnectors
- Upgrade the SmartConnectors from 8.4.1.

You can access the additional documents from the Micro Focus Product [Documentation](../../../../../../documentation/arcsight/arcsight-smartconnectors-8.4/) [website](../../../../../../documentation/arcsight/arcsight-smartconnectors-8.4/).

#### **Intended Audience**

This guide provides information for IT administrators who are responsible for managing the ArcSight software and its environment.

### **Additional Documentation**

The ArcSight SmartConnector documentation library includes the following resources:

- Installation and User Guide for [SmartConnectors](../../../../../../documentation/arcsight/arcsight-smartconnectors-8.4/AS_smartconn_install/), which provides detailed information about installing SmartConnectors.
- Technical Requirements guide for [SmartConnector,](../../../../../../documentation/arcsight/arcsight-smartconnectors-8.4/smartconnector-tchnical-specifications/) which provides information about operating system, appliance, browser, and other support details for SmartConnector.
- Configuration Guides for ArcSight [SmartConnectors,](../../../../../../documentation/arcsight/arcsight-smartconnectors-8.4/arcsight-smartconnectors-for-other-event-sources/) which provides information about configuring SmartConnectors to collect events from different sources.
- Configuration Guide for [SmartConnector](../../../../../../documentation/arcsight/arcsight-smartconnectors-8.4/SC_LoadBalancer/) Load Balancer, which provides detailed information about installing Load Balancer.

For the most recent version of this guide and other ArcSight SmartConnector documentation resources, visit the documentation site for ArcSight [SmartConnectors](../../../../../../documentation/arcsight/arcsight-smartconnectors-8.4/) 8.4.

### **Contact Information**

We want to hear your comments and suggestions about this book and the other documentation included with this product. You can use the comment on this topic link at the bottom of each page of the online documentation, or send an email to [Documentation-](mailto:Documentation-Feedback@microfocus.com?subject=Documentation Feedback)[Feedback@microfocus.com.](mailto:Documentation-Feedback@microfocus.com?subject=Documentation Feedback)

For specific product issues, contact Micro Focus [Customer](https://www.microfocus.com/support-and-services/) Care.

# SmartConnector 8.4 Patch 1

This patch update has been certified with SmartConnector release 8.4.

## What's New in this Release

**Important**: If you use any of the SmartConnectors listed in the "Software Fixes" section, note that installing the updated SmartConnector can impact your created content.

This patch release contains the following updates:

### SmartConnector Enhancements

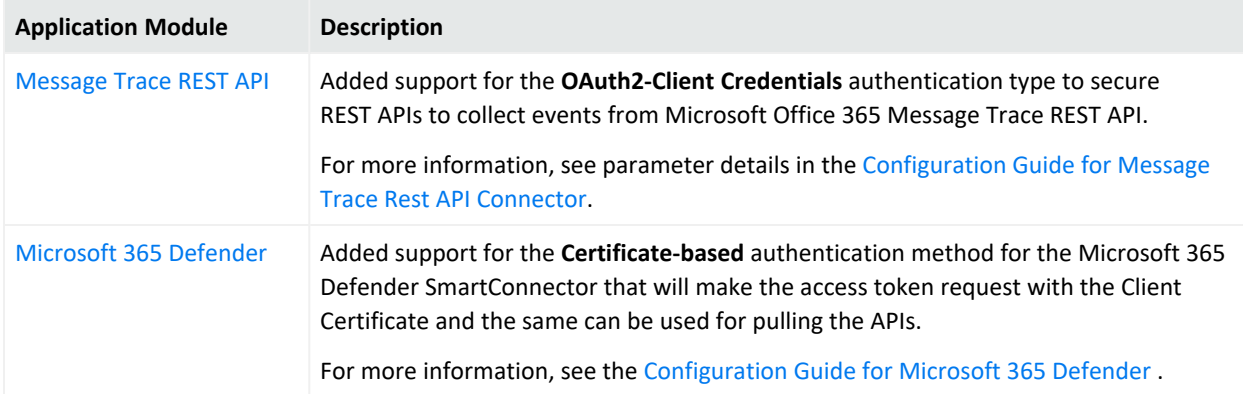

## Security Updates

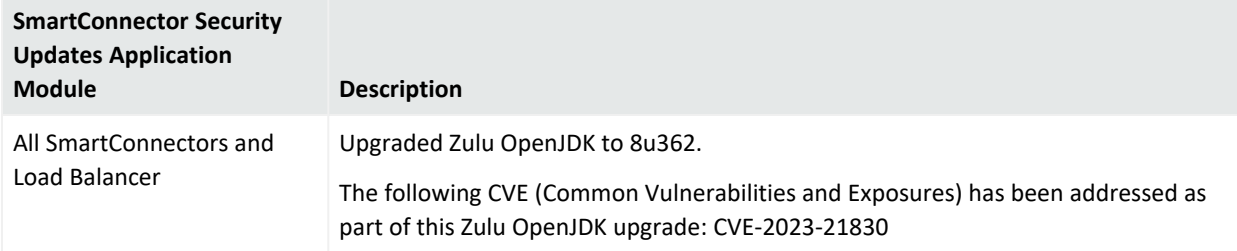

## Version Updates

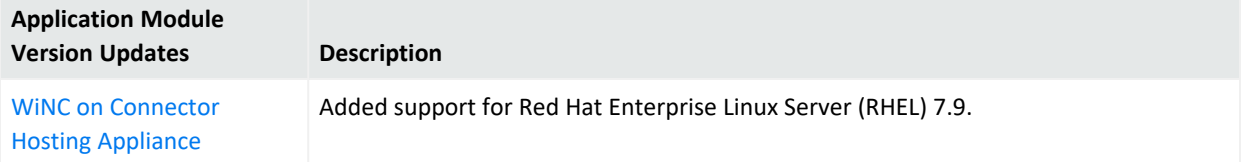

### Known Issues

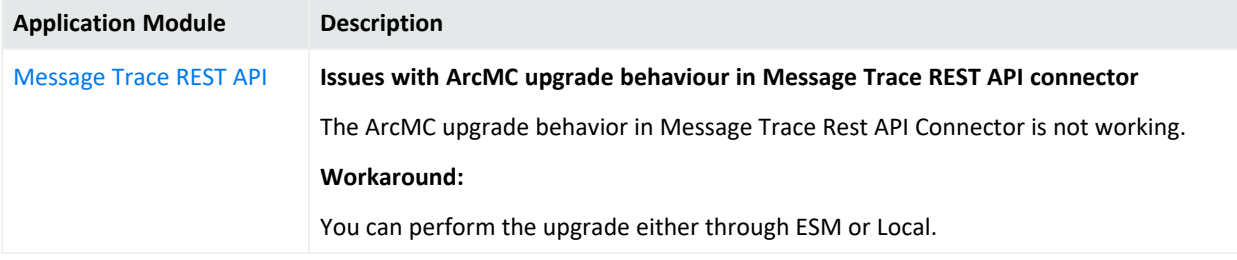

# Downloading and Applying the Patch

Download the appropriate executable for your platform from the [Software](https://sld.microfocus.com/mysoftware/download/downloadcenter) Licenses and [Downloads](https://sld.microfocus.com/mysoftware/download/downloadcenter) (SLD).

The 64-bit executable is available for download for Windows and Linux platforms. Only the 64 bit executable is available for Solaris platforms. Users should move to the Solaris 64-bit platform. There is no upgrade path from the Solaris 32-bit image to the Solaris 64-bit image.

For a successful SmartConnector installation, follow the installation procedures documented in the individual SmartConnector configuration guides available on the Micro Focus [Product](https://www.microfocus.com/en-us/support/documentation) [Documentation](https://www.microfocus.com/en-us/support/documentation) website.

To apply the patch for:

- [SmartConnectors](../../../../../../documentation/arcsight/arcsight-smartconnectors-8.4/AS_smartconn_install/?TocPath=Upgrading%2520SmartConnectors%257C_____0), see Upgrading SmartConnectors.
- <sup>l</sup> Load Balancer, see the [Upgrading](../../../../../../documentation/arcsight/arcsight-smartconnectors-8.4/SC_LoadBalancer/?TocPath=_____5) Load Balancer to 8.4.1 section in *Configuration Guide for SmartConnector Load Balancer*.

# Deleting Older Vulnerable Libraries after Upgrading a Connector

When you upgrade a Connector from local, ArcMC, or ESM, it creates a backup of the install directory of the existing connector to facilitate rollback in unforeseen scenarios.

Earlier versions of the connector might have libraries that were vulnerable and were upgraded to non-vulnerable later versions. This might require cleaning all vulnerable libraries from the system manually.

**Note**: Though the vulnerable libraries are present in the backup folder, the active connector instances do not use these files. Whether you delete the vulnerable libraries or not, these static files will not cause any harm.

Perform the following steps to delete the older vulnerable libraries manually:

**Note** : This disables the rollback ability. However, you can retain the backup of certain configurations, if required.

### **Option 1 – Delete only the vulnerable libraries**

**For Linux:**

1. Run the following command: cd \$Arcsight\_Home

The following folders will be displayed:

- **current** (upgraded version of the connector)
- **Xxxxx** (xxxx refers to the build number of connector before upgrade, for example: X8444)
- 2. Run the following command: cd Xxxxx/lib/agent
- 3. Run the following command to remove the log4j libraries:  $rm -rf *log4j *$
- 4. Run the following command: cd Xxxxx/system/agent/web/webapps/axis/WEB-INF/lib/
- 5. Run the following command to remove the log4j libraries: rm  $-$ rf  $*$ log4j $*$
- 6. Run the following command: cd Xxxxx/lib/agent/axis
- 7. Run the following command to remove the log4j libraries:  $rm -rf *log4j *$

#### **For Windows:**

1. Go to \$Arcsight\_Home.

The following folders will be displayed:

- **current** (upgraded version of the connector)
- **\* Xxxxx** (xxxx refers to the build number of connector before upgrade, for example: X8444)
- 2. Open the Xxxxx\lib\agent folder.
- 3. Search for **log4j** and delete all the entries.
- 4. Open the Xxxxx\system\agent\web\webapps\axis\WEB-INF\lib\ folder.
- 5. Search for **log4j** and delete all the entries.
- 6. Open the Xxxxx\lib\agent\axis folder.
- 7. Search for **log4j** and delete all the entries.

#### **Option 2 - Delete the complete backup folder of the existing connector**

#### **For Linux:**

1. Run the following command: cd \$Arcsight\_Home

The following folders will be displayed:

- **current** (upgraded version of the connector)
- **\* Xxxxx** (xxxx refers to the build number of connector before upgrade, for example: X8444)
- 2. Run the following command to delete the backed up folder: rm -rf Xxxxx (for example: rm-rf X8444)

#### **For Windows:**

1. Go to \$Arcsight\_Home.

The following folders will be displayed:

- **current** (upgraded version of the connector)
- Xxxxx (xxxx refers to the build number of connector before upgrade, for example: X8444)
- 2. Delete the **Xxxxx** folder manually.

# Publication Status

Released: April 28, 2023

# Send Documentation Feedback

If you have comments about this document, you can contact the [documentation](mailto:Documentation-Feedback@microfocus.com?subject=Feedback on SmartConnectors Release Notes (8.4.1 Patch 1)) team by email. If an email client is configured on this computer, click the link above and an email window opens with the following information in the subject line:

#### **Feedback on Release Notes (SmartConnectors 8.4.1 Patch 1)**

Just add your feedback to the email and click send.

If no email client is available, copy the information above to a new message in a web mail client, and send your feedback to Documentation-Feedback@microfocus.com.

We appreciate your feedback!